# **UTILISER L'ORDINATEUR AU CP DES SEPTEMBRE**

### **Anne-Marie GAUCH**

En début d'année scolaire, les maîtres de CP avancent souvent l'argument de la méconnaissance des majuscules d'imprimerie pour repousser l'utilisation de l'outil informatique.

Pour les avoir pratiquées dans des classes de CP dès septembre, voici trois directions possibles :

- utiliser des logiciels qui demandent de manipuler soit le crayon optique, soit les touches flèches du clavier.
- aller à la découverte du clavier.
- démarrer avec COLORPEINT (logiciel de création graphique qui demande le crayon optique). On circule dans le logiciel à l'aide de menus et de pictogrammes.

#### **UTILISER DES LOGICIELS.**

Pour ma part, l'utilisation et le choix de tel logiciel plutôt qu'un autre relève du maître de la classe, de sa pédagogie, du besoin des enfants à tel ou tel moment de l'année.

Il suffit de savoir qu'existent des logiciels faisant appel à :

- la mémoire visuelle
- la mémoire auditive
- l'orientation
- la latéralisation
- l'anticipation...

Au maître de faire l'effort de les visionner et de retenir ceux qui semblent lui présenter un intérêt pédagogique.

Pêle-mêle et non par qualité croissante ou décroissante, en voici quelques uns :

- Nathan : SIGNES DANS L'ESPACE

LE BULLETIN DE L'EPI N° 50 UTILISER L'ORDINATEUR AU CP DES SEPTEMBRE

- D. Nielsen : TO7 CHEZ LES TOUT PETITS
- EPI : DISQUETTE MATERNELLE
- Valise école : PUZZLE, PROMENADE
- AFL : ELMO (Jeux de mémori, loto...)
- COBRA SOFT : ORDIBABY

La liste n'est pas limitative.

Je préfère développer les points

- découverte du clavier
- COLORPEINT
- (ceux-ci étant sous-employé actuellement).

# **A LA DÉCOUVERTE DU CLAVIER.**

## **Le poste de travail. Première séance.**

Dès la première séance, l'enfant observe, repère, nomme les différentes machines qu'il va utiliser. (voir les instructions officielles qui font état de sa familiarisation avec un objet technique). Il ne s'agit pas de rentrer dans le fonctionnement interne, simplement il sait reconnaître :

L'ORDINATEUR - son clavier

- son crayon optique
- son boîtier (si MO5) ou son interrupteur de mise en marche.

# L'ÉCRAN

Il faut insister sur la distinction écran/ordinateur. Dans la mesure où l'écran affiche les messages, les enfants l'assimilent à l'ordinateur.

Un schéma de l'ensemble du poste de travail avec des étiquettes des "mots clés" que l'enfant disposera correctement peut être une aide à la clarification.

# **Le clavier**

Machine éteinte, vient alors l'observation systématique du clavier : on observe, on décrit tout ce que l'on voit ; peu importe l'ordre.

- les touches de forme différente (carré, rectangulaire)
- les touches de couleur (jaune, grise, noire)

- les signes sur les touches (lettres, chiffres, flèches, mots, touche espace sans signe, signes blancs, signes jaunes).

On favorise l'expression orale (ex : rôle de la touche espace), on peut demander à l'enfant de bien formuler son observation, on reprend, on précise :

- "sur l'ordinateur de mon papa..."

A la fin de cette séquence, je demande aux enfants de repérer certains signes. (Ces signes, en blanc, seront directement accessibles à la frappe).

- l'étoile **\***
- la croix ou le plus **+**
- le tiret ou le moins ou encore le petit trait **-**
- la barre oblique ou "slash" devenue "la pluie qui tombe" **/**
- le point **.**
- le "a commercial" devenu "l'escargot" **@**

#### **Et enfin, on allume les machines !**

De préférence sous Basic pour cette activité (la raison est technique : le premier exercice - déplacement du curseur à l'aide des flèches - n'est pas possible en Logo sur des lignes vides).

En BASIC, on note le message OK signifiant que le système est prêt. On repère "le petit trait qui clignote", encore du vocabulaire : le curseur. Il me semble important d'attirer l'attention sur le curseur et son rôle (indiquer à quel endroit on écrit). Plus tard, lorsque l'on aura besoin de corriger, de modifier, le pilotage du curseur prendra toute son importance.

Je demande alors aux enfants de déplacer le curseur à l'aide des flèches. Cela peut paraître anodin. En fait, l'enfant a besoin de comprendre que le fait de presser une touche du clavier agit sur le curseur à l'écran. On note un va et vient du regard entre les deux plans. Petit à petit, les yeux se détacheront du clavier et des doigts pour se fixer sur l'écran.

Il ne faut pas hésiter à laisser expérimenter, émettre des hypothèses sur l'action de telle touche flèche sur le curseur en fonction de sa position. En application, deux ou trois séances, plus tard, je propose la réalisation d'une étiquette avec un encadrement :

**++++++++++++++++++++++++++++++ \* - \* - \* LISE - MARIE - \* - \* - @@@@@@@@@@@@@@@@@@@@@@@@@@@@@@**

Pour terminer la première séance, les enfants manipulent les signes repérés auparavant : **+ - \* @ /** sans exclure les chiffres et les lettres. Tout caractère est un motif de décoration. Généralement, l'usage de la touche EFF (effacement d'un ou plusieurs signes) est introduit à ce moment. De nouveau, les enfants expérimentent : ils s'approprient la machine.

#### **Exercice demandé :**

Remplir une ou deux lignes écran de "signes" puis écrire son prénom et, de nouveau, réaliser des lignes de décor.

> **\*\*\*\*\*\*\*\*\*\*\*\*\*\*\*\*\*\*\*\*\*\*\*\*\*\*\*\*\*\*\*\*\*\*\*\*\*\*\* \*\*\*\*\*\*\*\*\*\*\*\*\*\*\*\*\*\*\*\*\*\*\*\*\*\*\*\*\*\*\*\*\*\*\*\*\*\*\* //// ELODIE //// THOMAS //// @@@@@@@@@@@@@@@@@@@@@@@@@@@@@@@@@@@@@@@ --++--++--++--++--++--++--++--++--++--+**

Les prénoms sont écrits en capitales. S'il y a une réelle méconnaissance des lettres, je donne le prénom, en capitales, sur bande de papier. Les enfants le reproduisent.

Fin de séance : on sort le travail sur imprimante. Ainsi, dès la première séance chaque enfant a une trace écrite de son activité.

#### **Syntaxe :**

En nano réseau avec **PICTURE PRINT** (puis ENTREE) .

Pour obtenir autant d'exemplaires que souhaité, il suffit, dès que l'on a OK, de remonter le curseur sur le message **PICTURE PRINT** et de valider.

Reproduire cette séquence pour chaque exemplaire.

Anne-Marie GAUCH **LE BULLETIN DE L'EPI** 

Il faut remarquer que l'on dispose également de la possibilité de conserver la réalisation à l'aide de **PICTURE SAVE** "nom du travail" (le nom étant limité à 8 caractères maximum sans espace ni caractère accentué).Si le travail est conservé, on pourra bien évidemment le rappeler ultérieurement à l'aide de **PICTURE LOAD** "nom donné au travail".

En poste isolé TO7-70 avec imprimante THOMSON taper : **SCREEN PRINT** et valider. Après le message OK remonter le curseur sur la ligne SCREEN PRINT et valider de nouveau pour un exemplaire supplémentaire.

En poste isolé TO7-70 avec imprimante MANNESMANN MT 80 charger en début de séance le programme de copie d'écran qui figure sur la cassette MT 80 livrée avec la configuration.

### **Deuxième séance : la découverte des signes jaunes (ou verts sur TO8)**

Les enfants commencent par les repérer et les identifier :

- du **#** (dièse) qui devient la grille de la prison
- au  $\frac{1}{2}$  (dollar) en passant par **!** "%' () = ; ? : < > ^

Pour obtenir l'affichage du signe à l'écran, il faut maintenir la touche jaune enfoncée et presser la touche portant le signe voulu. Si l'enfant veut réaliser une ligne complète, il doit coordonner pression et frappe. A nouveau, il faut donner le temps d'expérimenter.

### **Exercice demandé :**

Réalisation de frises ou de motifs.

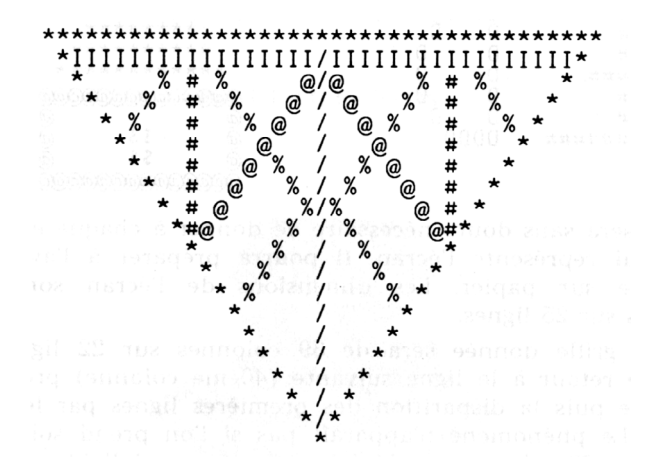

Dès que l'on abordera une frise sur plusieurs lignes, l'enfants sera amené à gérer "l'espace écran", à manipuler les flèches pour situer le curseur au bon emplacement. La touche EFF (effacement) sera employée à nouveau. L'emploi de la touche INS (insertion) sera introduit afin de permettre décalages ou réalignements.

#### **Troisième séance : réalisation de projets**

Les idées jailliront des enfants eux-mêmes :

- étiquette à son prénom avec un cadre
- dessin de ses initiales à l'aide des différents caractères
- écrire les mots-clés étudiés en lecture, les décorer
- dessin figuratif à l'aide des caractères
- calligrammes...

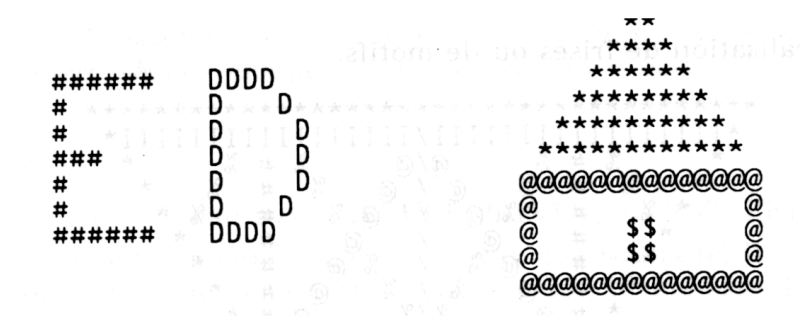

Il sera sans doute nécessaire de donner à chaque enfant une grille qui représente l'écran. Il pourra préparer à l'avance une maquette sur papier. Les dimensions de l'écran sont de 40 colonnes sur 25 lignes.

La grille donnée sera de 39 colonnes sur 22 lignes. Sous Basic, le retour à la ligne suivante (40ème colonne) provoque la remontée puis la disparition des premières lignes par le haut de l'écran. Le phénomène n'apparaît pas si l'on prend soin de travailler sur 39 colonnes en déplaçant le curseur à l'aide des flèches pour la ligne suivante.

Autre sécurité : descendre le curseur de quelques lignes avant de commencer le motif.

Enfin les trois dernières lignes sont réservées pour l'écriture des messages d'impression (PICTURE PRINT, OK).

### **Et ensuite ?**

La démarche proposée ici est préparatoire à un travail autour de l'écrit. Produire, décorer, conserver, reprendre et travailler de nouveau. C'est à ce moment que je propose l'utilisation de l'éditeur LOGO (voir ou demander les fiches correspondantes).

> Anne-Marie GAUCH LA CELLE SAINT-CLOUD Novembre 1987